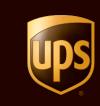

# UPS CampusShip® Quick Start Guide July 2010

© 2010 United Parcel Service of America, Inc. UPS, the UPS brandmark and the color brown are registered trademarks of United Parcel Service of America, Inc. All rights reserved.

# Table of Contents

| Login and Initial Steps    |
|----------------------------|
| My Settings5               |
| Shipping7                  |
| Shipping Ticket            |
| Review Shipment Details 12 |
| Shipment Confirmation      |
| Shipping History           |
| Resources                  |

UPS CampusShip is a web-based, UPS-hosted shipping solution that helps you increase efficiency and reduce costs. UPS CampusShip's powerful, full-featured functionality is designed to provide faster and more accurate shipping.

This Shipping Quick Start Guide to UPS CampusShip is a convenient, step-by-step reference that will help you manage all of your shipping needs.

If you have any questions or require additional information, please use the <u>Help</u> link on UPS CampusShip or contact your company's UPS CampusShip Administrator by selecting **Administrator Lookup**.

| Begin Your Shipment                                                                                                    | Bala                                                                                                    |
|----------------------------------------------------------------------------------------------------|----------------------------------------------------------------------------------------------------|
| Nessa énter voir shrining informatio                                                                                                    | on below. Required fields are indicated with .                                                                                                    |
| Where is this shipment g                                                                                                    |                                                                                                    |
| Address Book:                                                                                                    |                                                                                                    |
|                                                                                                    | enter a new address below                                                                                                    |
| EnterNew-Address External.Add                                                                                                    | iene Book Corporaie Address Book                                                                                                    |
| 2 Where is this shipment co                                                                                                    | oming from?                                                                                                    |
| Ship From Address: Edit                                                                                                    | If the shipment is undeleverable return to                                                                                                    |
| Jane Wood<br>ABC Company                                                                                                    | Centact                                                                                                    |
| 4000 MIDLAND RD<br>BILLINGS MT 59101                                                                                                    | Jane Wood                                                                                                    |
| BILLINGS MT 59101<br>Telephone 41041098998                                                                                                    | Return Address; 🗂                                                                                                    |
| out and out and a                                                                                                    | Same As Above                                                                                                    |
| What are you shipping?                                                                                                    |                                                                                                    |
| Number of Packages:                                                                                                    | Use the same values for all packages?                                                                                                    |
| 1 😤                                                                                                    | Yee #                                                                                                    |
| Packaging Type:                                                                                                    |                                                                                                    |
| Other Packaging                                                                                                    |                                                                                                    |
| Weight                                                                                                    |                                                                                                    |
| h +<br>Package Dimensions:                                                                                                    |                                                                                                    |
| Length: Whith Hei                                                                                                    | pht                                                                                                    |
|                                                                                                    | in.                                                                                                    |
| Large or Unusually Shaped Pag                                                                                                    | kages                                                                                                    |
| T Large Package<br>Additional Handling                                                                                                    |                                                                                                    |
| Package Declared Value:                                                                                                    |                                                                                                    |
| USD                                                                                                    |                                                                                                    |
| Note: Additional shipping fees may                                                                                                    | y apply based on declared value.                                                                                                    |
| How would you like to shi                                                                                                    | p?                                                                                                    |
| and the second second second                                                                                                    |                                                                                                    |
| all the second second sec                                                                                                    |                                                                                                    |
| Service:                                                                                                    |                                                                                                    |
| Service:<br>UPS Next Day Air<br>Compare Service Options. 41                                                                                                    |                                                                                                    |
| UPS Next Day Air                                                                                                    |                                                                                                    |
| UPS Next Day Ar<br>Compare Seerce Outloon, or<br>Do you need add/conal secret of<br>C Send E-mail Netficiations                                                                                                    | 5 Fee<br>Fro                                                                                                    |
| UPS Next Day Ar<br>Company Service Outrons, of<br>Do you need add/const services? C<br>C Send E-mail Notifications<br>C Receive Confirmation of Delive                                                                                                    | 5 Fee7<br>Froi<br>Froi                                                                                                    |
| UPS Next Day Air<br>Compare Service Ontrant. A<br>Do you need additional service? O<br>IF Send E-mail Notifications<br>Receive Confermation of Delyw<br>Derver Wethout Signature (See                                                                                                    | 5 Fee<br>Frid<br>pger Release) Frid                                                                                                    |
| UPS Next Day Air<br>Company Server Outcome, a<br>Do you need additional intercent? C<br>IF Send E-mail Netifications<br>IF Receive Confirmation & Delive<br>IF Deliver On Saturday                                                                                                    | 5 Free<br>ry Free<br>gger Delease) Free<br>Free<br>Free                                                                                                    |
| UPS Next Day Air<br>Compare Service Ontrols. A<br>Do you need additional service? O<br>IF Send E-mail Notification<br>Receive Confirmation of Delive<br>Deriver Wethout Signature (See                                                                                                    | 5 Fee2<br>Fry Free<br>George Delease) Free<br>Free<br>Free<br>Vee                                                                                                    |
| UPE Next Day Ar  Strength Service Outputs of  Service of  Service of  Service of  Service of  Service Outputs of  Deliver One Saturday Coto Coto Saturday Coto Coto Saturday Coto Service of  Service of  Service One Service of  Service of  Service one of  Service one one of  Service one one of  Service one one of  Service one one of  Service one one one one one one one one one on                                                                                                    | 5 Fee2<br>Fry Free<br>George Delease) Free<br>Free<br>Free<br>Vee                                                                                                    |
| [UPS Next Day Ar<br>Compared Area Dathers and<br>Do you need polycomic sectors (<br>C See B-mail Netifications<br>T Receive Continuation (CDNM<br>C Deliver Without Signature (DN<br>C Dather C Dathers on Saturday<br>C C D D<br>D Officer the climate impact of the<br>Some serves, may require each area<br>information on the next page                                                                                                    | 2 Fee2<br>Py<br>Sy Release) Free<br>Free<br>is shipment (UPS carbon neutral) Yes<br>formation. You will be able to enter the required                                                                                                    |
| UPS Teer Day Ar<br>Contents Starts Octant, at<br>Do you need addressit sectors of<br>The Seak Contents of Dates<br>Theseine Contents of Dates<br>Theseine Contents of Dates<br>Theseine Contents of Dates<br>Theseine Contents inspect of<br>Dates of Start Seak<br>The Seak Contents inspect of the<br>Seak Seak Seak Seak Seak Seak Seak Seak<br>Seak Seak Seak Seak Seak Seak Seak Seak                                                                                                    | 5 Fee2<br>ry<br>py Enlesse) Free<br>Free<br>is channel: (UPS cation red/rul) Yes<br>ndomation: You will be able to enter the reguesd<br>encembers to this shipment?                                                                                                    |
| UPS teen toy war<br>Designed Servers Datamat, an<br>Do you need addicant anotant of<br>The Server Datamatic and Data<br>The Review Contract Signature (SA)<br>The Data of Data Signature (SA)<br>The Data of Data Signature (SA)<br>The Data of Data Signature (SA)<br>The Data of Data Signature (SA)<br>The Data of Data Signature (SA)<br>The Data of Data Signature (SA)<br>Signature (SA)<br>Signature (SA                                                                                                    | 2 Fee2<br>Py<br>Sy Release) Free<br>Free<br>is shipment (UPS carbon neutral) Yes<br>formation. You will be able to enter the required                                                                                                    |
| UPS Teerd by Ar<br>Concerns Steres Contact, at<br>Do you need addressit sectors of<br>The Secien Contaction of Drive<br>Theorem Contaction of Drive<br>Theorem Contaction of Drive<br>Theorem Contaction of Drive<br>Theorem Contaction Sectors<br>Theorem Contaction Sectors<br>Deliver On Sectors<br>Theorem Contaction Sectors<br>Deliver On Sectors<br>Deliver On Sectors<br>Deliver On Sectors<br>Deliver On Sectors<br>Deliver On Sectors<br>Deliver On Sectors<br>Deliver On Sectors<br>Deliver On Sectors<br>Deliver Deliver Sectors<br>Deliver Deliver Sectors<br>Deliver Deliver Deliver<br>Deliver Deliver Sectors<br>Deliver Deliver Sectors<br>Deliver Deliver Sectors<br>Deliver Deliver Sectors<br>Deliver Deliver Sectors<br>Deliver Deliver Sectors<br>Deliver Deliver Sectors<br>Deliver Deliver Sectors<br>Deliver Sectors<br>Deli | 5 Fee2<br>ry<br>py Enlesse) Free<br>Free<br>is channel: (UPS cation red/rul) Yes<br>ndomation: You will be able to enter the reguesd<br>encembers to this shipment?                                                                                                    |
| UPS teen toy war<br>Designed Servers Datamat, an<br>Do you need addicant anotant of<br>The Server Datamatic and Data<br>The Review Contract Signature (SA)<br>The Data of Data Signature (SA)<br>The Data of Data Signature (SA)<br>The Data of Data Signature (SA)<br>The Data of Data Signature (SA)<br>The Data of Data Signature (SA)<br>The Data of Data Signature (SA)<br>Signature (SA)<br>Signature (SA                                                                                                    | 5 Fee2<br>ry<br>py Enlesse) Free<br>Free<br>is channel: (UPS cation red/rul) Yes<br>ndomation: You will be able to enter the reguesd<br>encembers to this shipment?                                                                                                    |
| (UPS text by Ar ■<br>Dragent Stream Contains, an<br>Dragent Stream Contains, an<br>Dragent Contains, and<br>Packets Contains and Duller<br>Draver Votions Signature (Sal<br>Duller Or Salarday<br>Dots the Contains impact of the<br>Same services may represe edits.<br>Differ the Contains impact of the<br>Same services may represe edits.<br>Differ the Contains impact of the<br>Same services may represe edits.<br>Differ the Contains impact of the<br>Same services may represe edits.<br>Differ the Contains impact<br>Would your like to add refth<br>UPS greek you the option to track<br>define<br>Text and<br>Pact 22                                                                                                    | 5 Fee2<br>ry<br>py Enlesse) Free<br>Free<br>is channel: (UPS cation red/rul) Yes<br>ndomation: You will be able to enter the reguesd<br>encembers to this shipment?                                                                                                    |
| UPS text by Ar<br>Designed Sector Lenser 4<br>De you need address Lenser 4<br>De you need address Lenser 4<br>De you need address Lenser 4<br>De you need address Lenser 4<br>De you need address Lenser 4<br>De you need address Lenser 4<br>De you need you have to add reff<br>UPS grees you he aption to tack<br>defer<br>Refare<br>Lenser 4<br>Deferment                                                                                                    | 5 Fee2<br>ry<br>py Enlesse) Free<br>Free<br>is channel: (UPS cation red/rul) Yes<br>ndomation: You will be able to enter the reguesd<br>encembers to this shipment?                                                                                                    |
| UP3 Text Day Ar<br>Simplers Servers Oxford and Conf.<br>Dampers Servers Oxford and Conf.<br>Dampers Servers Oxford and Daylow<br>Davies of Conference on Conference<br>Delever Oxford Signature (Day<br>Delever Oxford Signature (Day<br>Delever Oxford Signature (Day<br>Delever Oxford Signature (Day<br>Delever Oxford Signature (Day<br>Delever Oxford Signature (Day<br>Delever Oxford Signature (Day<br>Signature Signature (Day<br>Signature Signature Signature (Day<br>Signature Signature Signature (Day<br>Signature Signature Sign                                                                                                    | 2 Fee 2<br>py Free<br>py Free<br>per Delease) Free<br>Free<br>so Approved. QPS Carbon Hedra/D 'Yes<br>normation. You will be able to enter the regured<br>exernce numbers to this shipment?<br>prove shipments using values and latest that you<br>prove the shipment of the shipment of the shi                                                                                                    |
| (UPS Text Day Ar)      Dimpersive Stream Contains, an      Day on pred additional according (C)     Send S-and Mindications     Preview Oxford Additions     Dealer Oxford Mindications     Dealer Oxford Mindications     Dealer Oxford     Dealer Oxford     Mindications     Dealer Oxford     Mindications     Mindications     Mindica                                                                                                    | 2 Fee 2<br>ry Free<br>point Release) Free<br>Free<br>Formation You will be able 16 enter the required<br>exercice numbers to this shipment?<br>ryour shipments using values and latels that you<br>Free Provide Provide Prov                                                                                                    |
| UPS Teer Day Ar  Day Service Charact, an Day you need addicated sectors of Day on prevent addications Day you need addicated sectors Prevent Content on Day you Prevent Vethous Signature (Say Dailyou Character) Dailyou Character, Say and Say Dailyou Character, Say and Say Dailyou Character, Say Dailyou Character, Say and Say Dailyou Character, Say and Say Dailyou Character, Say and Say Dailyou Character, Say and Say Dailyou Character, Say and Say and Say Dailyou Character, Say and Say and Say Dailyou Character, Say and Say and Say Dailyou Character, Say and Say and Say Dailyou Character, Say and Say and Say Dailyou Character, Say and Say and Say Dailyou Character, Say and Say and Say and Say and Say and Say and Say Dailyou Character, Say and Say and Say                                                                                                    | 2 Fee 2<br>py Free Pree<br>py Free Pree<br>per Delease) Free<br>Free Pree<br>to Approved. QMS Carbon Hedra/D 'Yes<br>ndomation. You will be able to enter the required<br>exercice numbers to this shipment?<br>prove shipments using values and latest that you                                                                                                    |
| (UPS Texet Day Ar      Compared Sector Contact, an<br>Despire Description Contact, an<br>Despire Description Contact, and<br>Description Contact of Description Contact, and<br>Description Contact of Description Contact, and<br>Description Contact, and and<br>Description Contact, and and<br>Contact, and and and<br>Contact, and and and<br>Description Contact, and and<br>Description Contact, and and<br>Description Contact, and<br>Description Contact, and<br>Description Con                                                                                                    | 2 Fee 2<br>Py Fee 2<br>Py Fee 2<br>Fee 2<br>F |
| UPS Text Day Ar<br>Dampers Central And Conference<br>Dampers Central And Conference<br>Dampers Central And Conference<br>Dampers Candimation of Dalying<br>Dealer of Statistical<br>Dealer of Statistical<br>Dealer of Stati                                                                                                    | 2 Fee2<br>Py Free Prese<br>py Release) Free<br>Free Free<br>is shapment (UPS carbon neutrar) Yre<br>ricomation: You will be able to enter the required<br>accence numbers to this shipment?<br>proc shapments using values and latests that you<br>processing accent to the shipment of the shipment of the sh                                                                                                    |
| UPS Text Day Ar  Day on peed salidonat according to  Damping Construct According to  Damping Construct According to  Damping Construct According to  Damping Construction  Damping Construction  Dam                                                                                                    | Fee ?     Fee ?     F                                                                                                    |
| (UPS Texe Day Ar          )         UPS Texe Data Ar         Day to pred solicitations         Days of the solicitations         Days of the solicitations         Packets Community of the solicitations         Device OF Solicitations         Device OF Solicitations         Device                                                                                                    | Fee     Fee                                                                                                    |
| UPS Text Day Ar  Day on peed salidonat according to  Damping Construct According to  Damping Construct According to  Damping Construct According to  Damping Construction  Damping Construction  Dam                                                                                                    | Fee     Fee                                                                                                    |
| (UPS Texe Day Ar          )         UPS Texe Data Ar         Day to pred solicitations         Days of the solicitations         Days of the solicitations         Packets Community of the solicitations         Device OF Solicitations         Device OF Solicitations         Device                                                                                                    |                                                                                                    |
| UPS Text Day Ar  Damping Chemica Channel, a  Day on peed additional according C  Paccine Contaminution of Duline Paccine Contaminution of Duline Denove Writion Signature (Signature (Sign                                                                                                    | Prove Release) Prove Prevention Relationse (UPS Carbon necktrar) Prove from matter (UPS Carbon necktrar) Prove Subprevent (UPS Carbon necktrar) Prove Subprevent So UNIS shipment? Prove Subprevents using values and laters that you Prove Subprevents using values and laters that you Prove Subprevents using values and laters that you Prove Subprevents using values and laters that you Prove Subprevents using values and laters that you Prove Subprevents using values and laters that you Prove Subprevents using values and laters that you Prove Subprevents using values and laters that you Prove Subprevents using values and laters that you Prove Subprevents UPS Prove Subprevents Prove Subprevents                                                                                                    |

#### Login and Initial Steps

To log in, click on the link for your company's unique UPS CampusShip Internet address, which you received via e-mail or log in to <u>www.campusship.ups.com</u>.

You will be asked to log in to your company's UPS CampusShip system with the User ID and password provided in the e-mails from UPS CampusShip. User IDs and passwords are case sensitive.

As a new user, please read the UPS Technology Agreement (which contains Terms and Conditions) and click the **Accept** button to continue.

Upon initial login, you will be prompted to change your temporary password. After changing, select the **Update** button.

If you forgot your User ID or password, use the Forgot User ID or Password? link and UPS CampusShip will send your User ID and a temporary password via e-mail.

#### Login

Welcome to UPS CampusShip. To begin, please enter your User ID and Password. Note: User ID and Password fields are case sensitive.

| Flansk Lagen                      | Help 🛛                       |
|-----------------------------------|------------------------------|
| User ID                           | → Forgot User ID or Password |
| Password                          |                              |
| I                                 |                              |
| Change the language of this page: |                              |
|                                   |                              |

## Login and Initial Steps (continued)

Note: Your shipping services and options may be limited by your Administrator. Contacting your Administrator first is the best way to get an apparent issue resolved. Use the Administrator Lookup tool to find your Administrator contact information or use the Company Support phone number and e-mail link on the bottom of each page.

From **Resources**, select **UPS CampusShip Support** for the help desk phone number in your region.

| uctional content, business and shipping tools, and customer service.        |
|-----------------------------------------------------------------------------|
|                                                                             |
| UPS TradeAbility <sup>®</sup> International Tools                           |
| # Screen for Denied Parties<br># Find Harmonized Codes                      |
| # Estimate Landed Cost                                                      |
| <ul> <li>Detect Export Licenses</li> <li>Check Import Compliance</li> </ul> |
| # Access International Forms                                                |
| Other Features<br># Create and manage a Product List                        |
| # View your Transaction History                                             |
|                                                                             |
|                                                                             |
|                                                                             |
|                                                                             |
| Manage Commodity List                                                       |
|                                                                             |
|                                                                             |

## My Settings

Begin by setting your Shipping Preferences which saves time and ensures a tailored shipping experience. Select **My Settings**, then **Edit Shipping Preferences** to set default shipping options, reference values, payment method, e-mail notifications, pickup information, printing preferences and more.

#### **Shipping Preferences**

Customizing your Preferences will save you time by remembering your most frequently used shipping options. The options you select will appear as defaults on your shipping pages. Please note that you are not required to make a selection in every category.

| Service:                               | Packaging:                                                                                                    |
|----------------------------------------|----------------------------------------------------------------------------------------------------|
| UPS Ground Service                     | Other Packaging                                                                                                    |
|                                        | <ul> <li>Review Shipping details, including price, before completing this shipment</li> <li>Default to Save As Shipping Ticket</li> <li>Default Shipment to UPS carbon neutral.</li> </ul> |
|                                        |                                                                                                    |
| Reference Values                       |                                                                                                    |
| Reference Values<br>RM number:<br>ref1 | ☐ Print RM number on {1} Label as Bar Code                                                                                                    |
| RM number:                             | ☐ Print RM number on {1} Label as Bar Code                                                                                                    |
| RM number:<br>ref1                     | <ul> <li>Print RM number on {1} Label as Bar Code</li> <li>Print RM number on {1} Label as Bar Code</li> </ul>                                                                             |
| RM number:<br>ref1<br>My Ref 2:        |                                                                                                    |

#### My Settings (continued)

**My Settings** is where your personal and corporate address books are found. Selecting recipients from an address book saves time and reduces errors. Here, you can also enter a new address, import addresses or create a distribution list of up to 100 recipients, helpful when you are sending the same type of shipment to everyone on your list.

#### Manage My Settings Information Access your personal user settings: edit your profile information, change your password and set your shipping preferences. You may also access your available address books. **Profile and Preference Settings** UPS CampusShip Profile Information Shipping Preferences Settings : Edit User Profile · Edit Shipping Preferences Address Books Access and modify your address books here. Some functions may display only if the administrator has allowed that privilege. Corporate Address Book My UPS Address Book # Search My UPS Address Book # Search Corporate Address Book # Create New Address : Create New Address # Distribution Lists # Distribution Lists # Import Addresses # Import Addresses # Export Addresses # Export Addresses # Manage Address Groups # Import / Export Status

## Shipping

When you are ready to begin shipping, log in to access the Shipping page. From here, you can Create a Shipment, Create a Return, Create an Import or Ship Using a Batch File. Select the desired option to begin your shipment.

Where is this shipment going? First, enter or select a contact or a distribution list by typing into the field provided. You can also access the Corporate Address Book, or select **External Address Book** to select a contact from your Microsoft Outlook<sup>®</sup> address book.

| Shipping                  | Resources       |
|---------------------------|-----------------|
| Shipping                  |                 |
| → Create a S → Create a F |                 |
| → Create an               |                 |
| → Create a F              | reight          |
| Shipment                  |                 |
|                           | g a Batch File  |
| → View Histo              |                 |
| → Void Ship               |                 |
|                           | Ticket History  |
|                           | Shipping Ticket |
| → Shipping                | Preferences     |

| Help 🛙 |
|--------|
|        |
|        |
|        |
| igain) |
|        |
|        |
|        |
|        |

#### Shipping (continued)

Where is this shipment coming from? Verify your Ship From address and select Edit to modify. The Ship From address is used for determining rates and available services, so it should reflect the actual address from which a shipment will originate. If needed, you can specify a different return to address in case the shipment is undeliverable.

Note: You will only be able to modify these addresses if your Company Administrator has set you up as a traveling user.

What are you shipping? Specify the number of packages in the shipment (up to 20), and whether the packages are the same. Provide a weight. Specify dimensions for a more accurate rate.

Visit the <u>Help</u> link for further detail.

| Ship From Address: Edit     | If the shipment is undeliverable return to |
|-----------------------------|--------------------------------------------|
| CampusShip                  | Contact:                                   |
| JOHN 117<br>435 SOUTH ST    | CampusShip                                 |
| AUTO<br>MORRISTOWN NJ 07960 | Return Address: 🗉                          |
| Telephone:555123456         | Same As Above 👻                            |

| Number of Packages:                         | Use the same values for all packages<br>Yes |
|---------------------------------------------|---------------------------------------------|
| Packaging Type: 🗉<br>Other Packaging 💽 🗸    |                                             |
| Weight:                                     |                                             |
| lb +                                        |                                             |
| Package Dimensions: 🗈<br>Length: Width: Hei | ght:                                        |
| x x                                         | in.                                         |
| Large or Unusually Shaped Pa                | ckages 🗉                                    |
| 🦵 Large Package                             |                                             |
| T Additional Handling                       |                                             |
| Package Declared Value: 🗉                   |                                             |
| USD                                         |                                             |

#### Shipping (continued)

How would you like to ship? Select the UPS service you would like to use from the drop-down menu. Select the **Compare Service Options** link for estimated transit times and rates. You can also select **additional services** from this page. Additional information will be requested on a subsequent page for some options.

Note: If enabled, your account specific negotiated rates will display.

Would you like to add reference numbers? Your Administrator may require references for your shipment. You can search for or enter references in the fields provided.

| Service:                                                                                                    |          |
|----------------------------------------------------------------------------------------------------|----------|
| UPS Next Day Air                                                                                              |          |
| Compare Service Options 5                                                                                     |          |
| Do you need additional services? 🗉                                                                            | Fee      |
| Send E-mail Notifications                                                                                     | Fre      |
| Receive Confirmation of Delivery                                                                              | Fre      |
| Deliver Without Signature (Shipper Release)                                                                   | Fre      |
| 🔽 Deliver On Saturday                                                                                         | Fre      |
| Г C.O.D.                                                                                                    | Ye       |
| Offset the climate impact of this shipment (UPS carbon neutral)                                               | Ye       |
| Some services may require extra information. You will be able to enter the r<br>information on the next page. | required |

5 Would you like to add reference numbers to this shipment?

UPS gives you the option to track your shipments using references that you define.

Reference # 1

SSB RFA 7005

T Add a bar code for Reference #1 to my Shipping label

#### Shipping (continued)

How would you like to pay? Specify a payment method using the drop-down menu. You may select **Shipper's UPS** Account, Bill Receiver, Bill Third Party or Payment Card.

Note: Enter new payment cards in your Shipping Preferences.

Would you like to Schedule a Pickup? After selecting a payment method, your default pickup options will be displayed, including previously scheduled pickups and the option to Schedule an On-Call Pickup. Select the checkbox to schedule a pickup.

|                       | ent information below. The information you enter will be<br>ure connection. Required fields are indicated with . |
|-----------------------|----------------------------------------------------------------------------------------------------|
| Bill Shipping Charges | to: 🗉                                                                                                    |
| Select One            | +                                                                                                    |
| Associate a Shipper's | UPS Account 🗉                                                                                                    |
| Select One            | *                                                                                                    |
| Bill Declared Value   | Charges to Shipper                                                                                               |

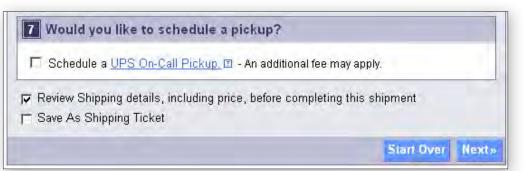

## **Shipping Ticket**

Administrators may give users the ability to partially process shipments. This feature is useful for users who want to process a package with UPS CampusShip before they know the actual weight or when the shipment will be complete for processing.

At the time of shipment processing, the user who created the Shipping Ticket or another designated Shipping Ticket processor can access the shipment, enter or modify shipment data, complete the shipment, and print the label when the **Ship Now** button is selectable.

If you are creating a shipping ticket, in order for someone else to process the ticket and finalize your shipment, select the checkbox to **Save as Shipping Ticket**.

To review your details, including price before completing your shipment, keep the checkbox selected before completing your shipping ticket or shipment. When complete, select **Next**.

Note: These UPS CampusShip features are only available if assigned by your Administrator.

| Please enter your navme                    | nt information below. The information you enter will be |     |
|--------------------------------------------|---------------------------------------------------------|-----|
|                                            | re connection. Required fields are indicated with •.    |     |
|                                            |                                                         |     |
| Bill Shipping Charges t                    | 0: [2                                                   |     |
| Select One                                 | <u>×</u> •                                              |     |
| Associate a Shipper's U                    | IPS Account 🗉                                           |     |
| Select One                                 | *                                                       |     |
| F Bill Declared Value C                    | harges to Shipper                                       |     |
| 7 Would you like to                        | schedule a pickup?                                      |     |
| □ Schedule a <u>UPS On-</u>                | Call Pickup, 🗉 - An additional fee may apply.           |     |
| Review Shipping details                    | s, including price, before completing this shipment     |     |
| <ul> <li>Save As Shipping Ticks</li> </ul> | ət                                                      |     |
|                                            | Start Over N                                            | exi |

#### **Review Shipment Details**

Verify that all shipment details are correct. To make changes, select the **Edit** link. When you are satisfied with all shipment details, select the **Ship Now** button and your shipment data will be sent to UPS. For additional support, please refer to the <u>Help</u> link or contact your UPS CampusShip Administrator.

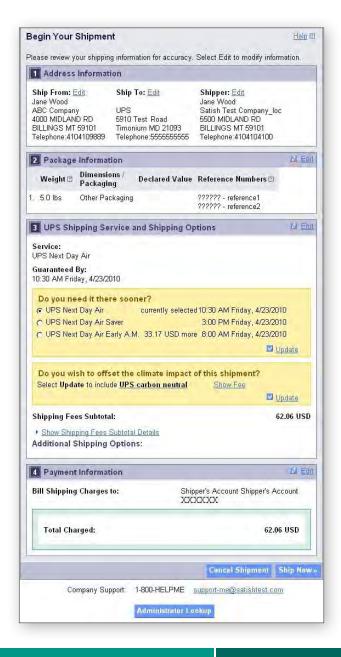

## **Shipment Confirmation**

#### **Complete Shipment**

At this point, UPS has received your shipment data. Now print the labels, affix them to the packages and give the packages to UPS.

Check the Label and/or Receipt boxes to print your label and/or receipt. You may change your printing preferences (laser printer or thermal printer) for this shipment only, in the *Printing Preferences* section at the bottom of the screen. Then, select the Print button. You can also specify if you want instructions printed.

The Complete Shipment screen contains tips on suggested Next Steps for getting your shipments to UPS, obtaining shipping history and instructions for shipping again.

Shi

| We have reached your shipping details                                                                                                    | and upperceducity percent. If you peed to                                                                                                    |
|----------------------------------------------------------------------------------------------------|----------------------------------------------------------------------------------------------------|
|                                                                                                    | s and processed your payment. If you need to<br>it, or print a return label, follow the steps                                                                                                    |
|                                                                                                    | imercial invoice value of your shipment exceeds<br>Document must be completed and provided with                                                                                                    |
| Tracking Number:                                                                                                    | 1Z1UPSWW019130UPS                                                                                                    |
| Service:                                                                                                    | UPS Next Day Air                                                                                                    |
| Bill Shipping Charges to:<br>Total Charged:                                                                                                    | Shipper's Account UPSWW<br>62.06 USD                                                                                                    |
| Print Shipping Documents                                                                                                    |                                                                                                    |
| Select the items to print below. To prin                                                                                                    | t selected items select Print.                                                                                                    |
| Label:                                                                                                    |                                                                                                    |
| Print labels using my UPS thermal Print                                                                                                    | nter? No .                                                                                                    |
| Print label instructions on? Each lab                                                                                                    |                                                                                                    |
|                                                                                                    | equiring a signature or special instructions, will                                                                                                    |
| Receipt:<br>Receipt                                                                                                    |                                                                                                    |
| Print labels using my UPS thermal Print                                                                                                    | nter? No 💌                                                                                                    |
|                                                                                                    |                                                                                                    |
|                                                                                                    | Pei                                                                                                    |
| Void This Shipment or Past Ship                                                                                                    | ments                                                                                                    |
| Void This Shipment or Past Ship<br>To void this shipment, select the Void<br>past shipments in your <u>shipping histor</u>                                                                                                    | This Shipment button. You can review and voi                                                                                                    |
| To void this shipment, select the Void                                                                                                    | This Shipment button. You can review and voi                                                                                                    |
| To void this shipment, select the <b>Void</b><br>past shipments in you <mark>r shipping histor</mark>                                                                                                    | This Shipment button. You can review and voi<br>¥.                                                                                                    |
| To void this shipment, select the Void<br>past shipments in your <u>shipping histor</u><br>Create a Return Shipment<br>The recipient of your shipment can eas                                                                                                    | This Shipment button. You can review and voi<br>y.<br>Void This Shipme<br>sily return your letter or package when you creat<br>ur shipment and print a return shipping label to                                                                                                    |
| To void this shipment, select the <b>Void</b><br>past shipments in your <u>shipping histor</u><br>Create a Return Shipment<br>The recipient of your shipment can eas<br>a return shipping label. To create a ret                                                                                                    | This Shipment button. You can review and voi<br>y.<br>Void This Shipme<br>sily return your letter or package when you creat<br>urn shipment and print a return shipping label to<br>ate a Return Shipment.                                                                                                    |
| To void this shipment, select the Void<br>past shipments in your <u>shipping histor</u><br>Create a Return Shipment<br>The recipient of your shipment can eas<br>a return shipping label. To create a retuin<br>include with your shipment select Crea                                                                                                    | This Shipment button. You can review and voi<br>y.<br>Void This Shipme<br>sily return your letter or package when you crea<br>urn shipment and print a return shipping label to<br>ate a Return Shipment.                                                                                                    |
| To void this shipment, select the Void<br>past shipments in your <u>shipping histor</u><br>Create a Return Shipment<br>The recipient of your shipment can eas<br>a return shipping label. To create a retuin<br>include with your shipment select Creat<br>Getting your Shipment to UPS                                                                                                    | This Shipment button. You can review and voi<br>y.<br>Void This Shipme<br>sily return your letter or package when you crea<br>um shipment and print a return shipping label to<br>ate a Return Shipment.<br>Create a Return Shipmen<br>dule a pickup for today or schedule a UPS drive                                                                                               |
| To void this shipment, select the Void<br>past shipments in your <u>shipping histor</u><br>Create a Return Shipment<br>The recipient of your shipment can eas<br>a return shipping label. To create a ret<br>include with your shipment select Crea<br>Getting your Shipment to UPS<br>Schedule a Pickup - You can sche                                                                                                    | This Shipment button. You can review and voi<br>y.<br>Void This Shipme<br>sily return your letter or package when you creat<br>urn shipment and print a return shipping label to<br>ate a Return Shipment.<br>Create a Return Shipmen<br>dule a pickup for today or schedule a UPS drive<br>egular schedule.                                                                         |
| To void this shipment, select the Void<br>past shipments in your <u>shipping histor</u><br>Create a Return Shipment<br>The recipient of your shipment can eas<br>a return shipping label. To create a ret<br>include with your shipment select Creat<br>Getting your Shipment to UPS<br>→ <u>Schedule a Pickup</u> - You can sche<br>to pick up all of your shipments on a re<br>→ Hand your packages to any UPS d                                                                                                    | This Shipment button. You can review and voi<br>y.<br>Void This Shipme<br>sily return your letter or package when you creat<br>um shipment and print a return shipping label to<br>ate a Return Shipment.<br>Create a Return Shipmes<br>dule a pickup for today or schedule a UPS drive<br>gular schedule.<br>river in your area.                                                    |
| To void this shipment, select the Void<br>past shipments in your <u>shipping histor</u><br>Create a Return Shipment<br>The recipient of your shipment can eas<br>a return shipping label. To create a ret<br>include with your shipment select Creat<br>Getting your Shipment to UPS<br><u>Schedule a Pickun</u> - You can sche<br>to pick up all of your shipments on a re<br><u>Hand your packages to any UPS d</u><br><u>S Find UPS Drop-off Locations</u> - Leav<br>you.                                                        | This Shipment button. You can review and voi<br>y.<br>Void This Shipme<br>sily return your letter or package when you creat<br>um shipment and print a return shipping label to<br>ate a Return Shipment.<br>Create a Return Shipmes<br>dule a pickup for today or schedule a UPS drive<br>gular schedule.<br>river in your area.                                                    |
| To void this shipment, select the Void<br>past shipments in your <u>shipping histor</u><br>Create a Return Shipment<br>The recipient of your shipment can east<br>a return shipping label. To create a reti-<br>include with your shipment select Creat<br>Getting your Shipment to UPS                                                                                                    | This Shipment button. You can review and voi<br>y.<br>Void This Shipme<br>sily return your letter or package when you creat<br>um shipment and print a return shipping label to<br>ate a Return Shipment.<br>Create a Return Shipmes<br>dule a pickup for today or schedule a UPS drive<br>gular schedule.<br>river in your area.                                                    |
| To void this shipment, select the Void<br>past shipments in your <u>shipping histor</u><br>Create a Return Shipment<br>The recipient of your shipment can eas<br>a return shipping label. To create a ret<br>include with your shipment select Creat<br>Getting your Shipment to UPS<br>\$ <u>Schedule a Pickup</u> - You can sche<br>to pick up all of your shipments on a re<br>3 Hand your packages to any UPS d<br>\$ <u>Find UPS Drop-off Locations</u> - Leav<br>you.<br>Next Steps<br>You can create another shipment, or vi | This Shipment button. You can review and voi<br>y<br>Void This Shipme<br>sily return your letter or package when you creat<br>um shipment and print a return shipping label to<br>ate a Return Shipment.<br>Create a Return Shipmen<br>dule a pickup for today or schedule a UPS drive<br>agular schedule.<br>river in your area.<br>re your packages at any convenient location nea |

# Shipping History

Select **View History** on the menu bar. To schedule a pickup, show detail or print receipt, track, ship again, request intercept or void, select the checkbox for the shipment, then select the appropriate button.

|                                                                                             | Internanc                                                                                                    | onal Forms                                                                                                    |                                                                                                    |
|---------------------------------------------------------------------------------------------|----------------------------------------------------------------------------------------------------|----------------------------------------------------------------------------------------------------|----------------------------------------------------------------------------------------------------|
| Use this I                                                                                  | history to re                                                                                                    | view track and                                                                                                    | void shipments. Packages can also be re-shipped usin                                                                                                    |
|                                                                                             |                                                                                                    | rom a previous :                                                                                                    |                                                                                                    |
| administe                                                                                   |                                                                                                    | ersonal history,                                                                                                    | ipping history or the history for any user or location they<br>select View History For radio button and choose                                                                                                    |
|                                                                                             |                                                                                                    | , select the Viev<br>n and reference'                                                                                                    | w History For radio button and choose either "user",<br>" from the list.                                                                                                    |
| "Export h                                                                                   |                                                                                                    | idio button and o                                                                                                    | y for any location they administer by selecting the<br>choosing either "location" or "location and reference"                                                                                                    |
| History S                                                                                   | elections                                                                                                    |                                                                                                    | Help                                                                                                    |
|                                                                                             | and the second second second second second second second second second second second second second second second       | t will be submitt                                                                                                    | ted when you select one of the links below. It may take                                                                                                    |
|                                                                                             |                                                                                                    |                                                                                                    | splay, depending upon server volume. Please do not<br>his request has been received.                                                                                                    |
| Custómiz                                                                                    | e Package I                                                                                                    | History View                                                                                                    | Export History for all Locations Administered                                                                                                    |
| View Export Query List                                                                      |                                                                                                    | st                                                                                                    | Export Current View                                                                                                    |
| Display P                                                                                   | er Page:                                                                                                    |                                                                                                    | <ul> <li>View History for:</li> </ul>                                                                                                    |
| 25 Shipn                                                                                    |                                                                                                    |                                                                                                    | Personal                                                                                                    |
| Show Hig                                                                                    | tory For the                                                                                                    | Lact:                                                                                                    | C Export History for:                                                                                                    |
| 30 Days                                                                                     |                                                                                                    | <u>∎asi.</u>                                                                                                    | None Selected                                                                                                    |
|                                                                                             |                                                                                                    | -                                                                                                    | Go -                                                                                                    |
|                                                                                             |                                                                                                    | _                                                                                                    |                                                                                                    |
| -                                                                                           |                                                                                                    |                                                                                                    | Help                                                                                                    |
| Previous                                                                                    | Shipments                                                                                                    |                                                                                                    |                                                                                                    |
| Please se                                                                                   | elect an indiv                                                                                                    | idual shipment                                                                                                    | using the checkboxes. You can then choose to View                                                                                                    |
| Please se<br>details co                                                                     | elect an indi-<br>incerning the                                                                                        | vidual shipment<br>at shipment, req                                                                                                    | using the checkboxes. You can then choose to View<br>quest or modify a UPS Delivery Intercept, Void the                                                                                                    |
| Please se<br>details co<br>shipment,                                                        | elect an indivinceming the<br>or Ship age                                                                              | vidual shipment<br>at shipment, req<br>ain using the ap                                                                                                    | using the checkboxes. You can then choose to View<br>uest or modify a UPS Delivery Intercept, Void the<br>propriate buttons.                                                                                                    |
| Please se<br>details co<br>shipment,<br>Also, use                                           | elect an indiv<br>incerning tha<br>, or Ship aga<br>the checkb                                                         | vidual shipment<br>at shipment, req<br>ain using the ap<br>oxes to select c                                                                                                    | using the checkboxes. You can then choose to View<br>quest or modify a UPS Delivery Intercept, Void the<br>propriate buttons.<br>one or more packages on this page (maximum 1), and                                                                                                    |
| Please se<br>details co<br>shipment,<br>Also, use<br>select Tra                             | elect an indiv<br>incerning tha<br>, or Ship aga<br>the checkb<br>ack to displa                                        | vidual shipment<br>at shipment, req<br>ain using the ap<br>oxes to select c<br>y tracking detai                                                                                                    | using the checkboxes. You can then choose to View<br>quest or modify a UPS Delivery Intercept, Void the<br>propriate buttons.<br>one or more packages on this page (maximum 1), and<br>ils for these items.                                                                                                    |
| Please se<br>details co<br>shipment,<br>Also, use<br>select Tra                             | elect an indiv<br>incerning tha<br>, or Ship aga<br>the checkb<br>ack to displa                                        | vidual shipment<br>at shipment, req<br>ain using the ap<br>oxes to select c<br>y tracking detai                                                                                                    | using the checkboxes. You can then choose to View<br>quest or modify a UPS Delivery Intercept, Void the<br>propriate buttons.<br>one or more packages on this page (maximum 1), and                                                                                                    |
| Please se<br>details co<br>shipment,<br>Also, use<br>select Tra                             | elect an indiv<br>incerning tha<br>, or Ship aga<br>the checkb<br>ack to displa                                        | vidual shipment<br>at shipment, req<br>ain using the ap<br>oxes to select o<br>y tracking detai<br><b>h 1 out of 1 in</b>                                                                            | using the checkboxes. You can then choose to View<br>quest or modify a UPS Delivery Intercept, Void the<br>propriate buttons.<br>one or more packages on this page (maximum 1), and<br>ils for these items.<br>• the last 30 Days                                                                                                    |
| Please se<br>details co<br>shipment,<br>Also, use<br>select Tra                             | elect an indiv<br>incerning tha<br>, or Ship aga<br>the checkb<br>ack to displa                                        | vidual shipment<br>at shipment, req<br>ain using the ap<br>oxes to select o<br>y tracking detai<br><b>h 1 out of 1 in</b>                                                                            | using the checkboxes. You can then choose to View<br>quest or modify a UPS Delivery Intercept, Void the<br>propriate buttons.<br>one or more packages on this page (maximum 1), and<br>ils for these items.                                                                                                    |
| Please se<br>details co<br>shipment,<br>Also, use<br>select Tra<br>Shipmen                  | elect an indiv<br>incerning tha<br>, or Ship aga<br>the checkb<br>ack to displa                                        | vidual shipment, req<br>ain using the app<br>oxes to select o<br>y tracking detail<br>h 1 out of 1 in<br>show Detail,<br>Ship To -<br>Company o                                                      | using the checkboxes. You can then choose to View<br>quest or modify a UPS Delivery Intercept, Yoid the<br>propriate buttons.<br>one or more packages on this page (maximum 1), and<br>ils for these items.<br>In the last 30 Days<br>(Receipt Track Ship Again Request Intercept Void                                                                                                    |
| Please se<br>details co<br>shipment,<br>Also, use<br>select Tra<br>Shipmen                  | elect an indiv<br>ncerning tha<br>, or Ship aga<br>the checkb<br>ick to displa<br>its 1 throug                         | vidual shipment<br>at shipment, req<br>ain using the ap<br>oxes to select o<br>y tracking detai<br>h 1 out of 1 in<br>show Cetail,<br>Ship To_                                                       | using the checkboxes. You can then choose to View<br>uest or modify a UPS Delivery Intercept, Void the<br>propriate buttons.<br>one or more packages on this page (maximum 1), and<br>ils for these items.<br><b>In the last 30 Days</b><br><u>ARCENT Track Ship Again Request Intercept Void</u><br><u>Service Shipment Tracking # Void</u><br>Ground 17/10542030262105                                 |
| Please se<br>details co<br>shipment,<br>Also, use<br>select Tra<br>Shipmen<br>* Shi<br>19 / | elect an indi<br>incerning the<br>, or Ship ag;<br>the checkb<br>tck to displa<br>ts 1 throug<br>pped Date<br>Apr 2010 | vidual shipment, req<br>ain using the app<br>oxes to select o<br>y tracking detail<br>h 1 out of 1 in<br>show Detail,<br>Ship To-<br>Company o<br>Name<br>Service<br>NETWORK, L                      | using the checkboxes. You can then choose to View<br>uest or modify a UPS Delivery Intercept, Void the<br>propriate buttons.<br>one or more packages on this page (maximum 1), and<br>ils for these items.<br><b>In the last 30 Days</b><br><u>ARCENT Track Ship Again Request Intercept Void</u><br><u>Service Shipment Tracking # Void</u><br>Ground 17/10542030262105                                 |
| Please se<br>details co<br>shipment,<br>Also, use<br>select Tra<br>Shipmen<br>* Shi<br>19 / | elect an indi<br>incerning the<br>, or Ship ag;<br>the checkb<br>tck to displa<br>ts 1 throug<br>pped Date<br>Apr 2010 | vidual shipment, req<br>ain using the app<br>oxes to select of<br>y tracking detail<br>h 1 out of 1 in<br>show. Detail<br>Ship To-<br>Company of<br>Name<br>Service<br>NETWORK, L<br>h 1 out of 1 in | using the checkboxes. You can then choose to View<br>quest or modify a UPS Delivery Intercept, Void the<br>propriate buttons.<br>one or more packages on this page (maximum 1), and<br>its for these items.<br><b>The last 30 Days</b><br><b>The last 30 Days</b><br><b>The last 30 Days</b><br><b>The last 30 Days</b><br><b>Service</b><br><b>Shipment Tracking # void</b><br>Ground 1ZYUPS42039663UPS |

#### Resources

Your UPS CampusShip Administrator is the best contact to understand which services you can access. To contact your company's UPS CampusShip Administrator select Administrator Lookup.

**Resources** has helpful links to find locations, order supplies, schedule pickups and more. If you have any questions, or need further explanation of UPS CampusShip's features or functions, click on the **UPS CampusShip Support** link on the **Resources** tab, or select **UPS CampusShip Help**. You can also contact your UPS Account Representative.

| Company Support: 800-555-12                                                                                                    | 12 <u>support@mycompany.com</u><br>tor Lookup                                                                                                    |
|----------------------------------------------------------------------------------------------------|----------------------------------------------------------------------------------------------------|
| Resources<br>The resource links below offer access to instr<br>General Resources                                                                                                    | uctional content, business and shipping tools, and customer service.                                                                                                    |
| UPS Tracking<br>UPS Locations<br>Schedule a Pick Up<br>Export Documentation<br>Packaging Advisor<br>UPS Customer Service<br>Legal Agreement<br>UPS CampusShip Support<br>UPS CampusShip Help<br>USEr Guides | UPS TradeAbility <sup>®</sup> International Tools<br>= Screen for Denied Parties<br>= Find Harmonized Codes<br>= Estimate Landed Cost<br>= Detect Export Licenses<br>= Check Import Compliance<br>= Access International Forms<br>Other Features<br>= Create and manage a Product List<br>= View your Transaction History |
| Freight Resources                                                                                                    |                                                                                                    |
| Create a Freight Shipment                                                                                                    | Manage Commodity List                                                                                                    |
| View Freight History                                                                                                    | Schedule a Freight Pickup                                                                                                    |
|                                                                                                    | View Freight Pickup History                                                                                                    |